# QUICK REFERENCE GUIDE

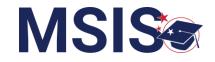

#### MSIS IDs can be requested three ways:

- Manual Input (single request)
- Bulk file upload (bulk request)
- API from the SIS (see SIS vendor for details)

The system will immediately process MSIS ID requests. MSIS will complete a search of all student records and return the results to the MSIS ID Request Screen. The MSIS ID Request Screen allows MSIS Primaries and Secondaries to request IDs using the manual input screen or review search results from the file upload or API requests. To access this screen, follow the steps below.

| MISSISSIPPI STUDENT INFORMATION SYSTEM                | Welcome Barbara Young<br>2:14 PM Tuesday, May 14, 2024 |                                                                                                    |
|-------------------------------------------------------|--------------------------------------------------------|----------------------------------------------------------------------------------------------------|
| Home Administration  Administration  Call Reports     | No uploaded files                                      | 1<br>Click on the down arrow beside<br><b>Students</b> in the navigation.<br>Select <b>MSIS ID Requests</b> . |
| Students 1 ^<br>MSIS ID Requests<br>Student Ownership | Your data has errors                                   | *You must have MSIS ID Request<br>permission. (see User Permissions QRG)                                      |

| MSSISSIPPI STUDENT INFORMATION SYSTEM | MSIS ID Reque<br>Max Request Age       | Dests<br>Date of Birth | Request Age (Days) | MSIS ID   | Export IDs           | + Add New 3 Actions |
|---------------------------------------|----------------------------------------|------------------------|--------------------|-----------|----------------------|---------------------|
| Home                                  | Butts, Alya                            | 04/13/2009             | 6                  |           | Review Needed        | =×                  |
| Administration V                      | Butts, Alua                            | 10/04/2000             | 6                  |           | Review Needed        | =×                  |
| 🖹 Data Submission 🗸 🗸                 |                                        | 10/04/2000             | _                  |           | Heview Needed        | -*                  |
| Il Reports V                          | Butts, Alua 4                          | 01/07/2017             | 6                  | 777777123 | New ID Assigned      |                     |
| 😥 Students                            | <u>Gray, Lucian</u>                    | 08/02/2018             | 6                  | 888888123 | New ID Assigned      |                     |
| MSIS ID Requests                      |                                        |                        |                    |           |                      |                     |
| Student Ownership                     | Johnson, Jeremy Maurice                | 09/21/2005             | 4                  | 999999123 | Existing ID Assigned |                     |
|                                       |                                        |                        | (1)                |           |                      | $\bigcirc$          |
| View requests by th                   | elect =¥ in the Ac                     |                        |                    |           |                      |                     |
| Based on the searc                    | Only requests that n<br>an be deleted. |                        |                    |           |                      |                     |

• New ID Assigned (No student match was found, and MSIS has assigned a new MSIS ID to the student. No further action is required by district staff.)

Existing ID Assigned

New ID Assigned

• Existing ID Assigned (A student match was found, and MSIS has assigned the student an existing MSIS ID. No further action is required by district staff.)

· Review Needed (Similar student matches were found. District staff must confirm the match to assign an existing **Review Needed** MSIS ID or deny the match to assign a new MSIS ID).

can be deleted.

To review an MSIS ID request, click on the student's name.

Δ

## QUICK REFERENCE GUIDE Review MSIS ID matches

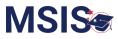

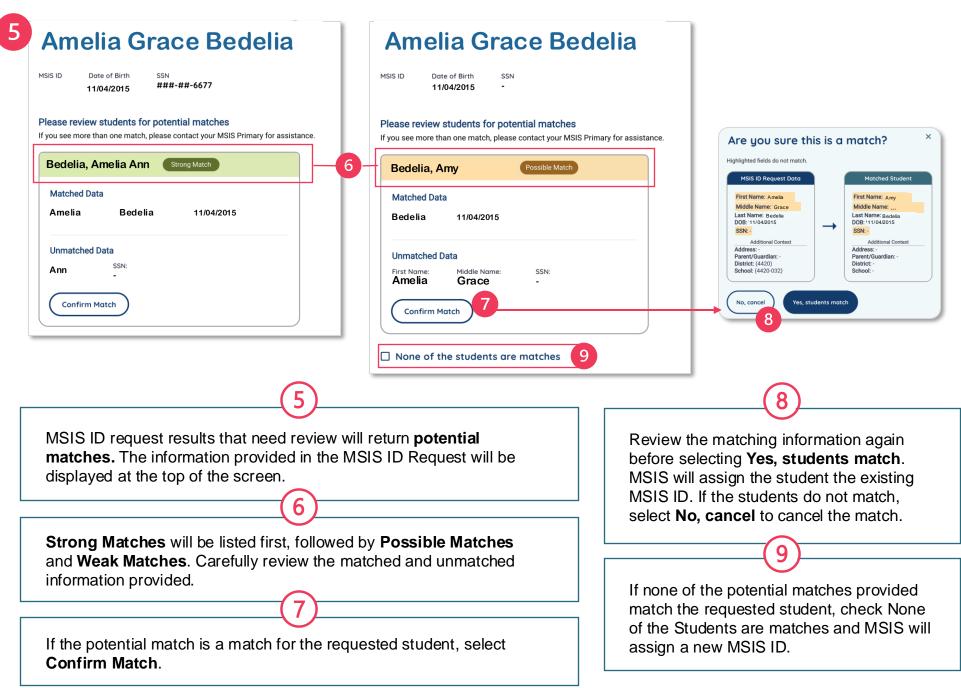

#### QUICK REFERENCE GUIDE

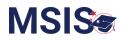

## **Export MSIS IDs**

| MISSISSIPPI STUDENT INFORMATION SYSTEM | MSIS ID RE<br>Max Request Age | equests                                   |                    |         | Export IDs      | + Add New                                        |                                                         |           |
|----------------------------------------|-------------------------------|-------------------------------------------|--------------------|---------|-----------------|--------------------------------------------------|---------------------------------------------------------|-----------|
|                                        | Name                          | Date of Birth                             | Request Age (Days) | MSIS ID | Status          | Actions                                          |                                                         |           |
| D Home                                 | Butts, Alya                   | 04/13/2009                                | 6                  |         | Review Needed   | =×                                               |                                                         |           |
| Administration V                       | <u>Butts, Alya</u>            | 10/04/2000                                | 6                  |         | Review Needed   | =×                                               |                                                         |           |
| 🗐 Reports 🗸 🗸                          | <u>Butts, Alya</u>            | 01/07/2017                                | 6                  |         | Review Needed   | =¥                                               |                                                         |           |
| To Export ID                           | (1<br>)s:                     | )                                         |                    |         | Microsoft Excel |                                                  |                                                         | 3         |
| Select Export                          |                               | n the status of New<br>orted.             | ID Assigned o      | r       | A               | Excel will perform the f<br>eading zeros         | ollowing data conversions in                            | this file |
|                                        | 2                             | )                                         |                    |         | _               | nt to permanently keep<br>otify me about default | these conversions?<br>conversions in .csv or similar fi | iles.     |
|                                        |                               | converting, select<br>ing zeros may be lo | ost).              |         | Conve           | rt Don't Con                                     | vert Help                                               |           |

|   | 3                   |                      |                   |                         |                          |            |             |           |      |           |           |
|---|---------------------|----------------------|-------------------|-------------------------|--------------------------|------------|-------------|-----------|------|-----------|-----------|
|   | A                   | В                    | С                 | D                       | E                        | F          | G           | Н         | 1    | J         | K         |
| 1 | District Identifier | District Name        | School Identifier | School Name             | Local Student Identifier | First Name | Middle Name | Last Name | SSN  | Birthdate | MSIS ID   |
| 2 | 3700                | Test School District | 3700-002          | Test Junior High School | 345678                   | Jane       | J           | Doe       | 9999 | 6/24/2019 | 000000050 |
| 3 | 3700                | Test School District | 3700-002          | Test Elementary School  |                          | Jack       |             | Smith     |      | 5/15/2017 | 000000051 |

Assigned MSIS IDs and any required or optional data will be in the exported spreadsheet. Some columns may be blank if optional data was not entered. Example: Row 3, Columns G and I are blank.

3

### QUICK REFERENCE GUIDE

# Manual Input: MSIS ID Requests

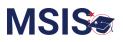

| MISSISSIPPI STUDENT INFORMATION SYSTEM       | MSIS ID Reque      | ests                            |               | Export IDs + Add New                                                                                                    |
|----------------------------------------------|--------------------|---------------------------------|---------------|----------------------------------------------------------------------------------------------------|
|                                              | Name               | Date of Birth Request Age (Days | s) MSIS ID    | Status Actions Click +Add New to open the                                                                                                    |
| Home                                         | <u>Butts, Alya</u> | 04/13/2009 6                    |               | Review Needed = MSIS ID manual input screen.                                                                                                    |
| Administration V                             | Problem Allow      | 0 190 10047 Y                   |               |                                                                                                    |
| MSIS ID Reques                               | t                  | 10/04/2000<br>* Required Field  | Cancel Create | District & School Info<br>Select the school from the drop-down menu.                                                                                                    |
| District & School Info                       | 2                  |                                 |               | The Local Student Identifier is optional.                                                                                                    |
| District     COLUMBUS MUNICIPAL SCH          |                    | hool<br>Select                  |               |                                                                                                    |
|                                              |                    |                                 |               | (3)                                                                                                    |
| Data to Match  * First Name  SSN * Date      | e of Birth         | * Last Name                     |               | Data to Match<br>Enter the student's first and last name (middle name<br>if known).SSN is optional. Select the student's Date<br>of Birth from the date picker.                                           |
| Additional Context Address Street Number and |                    |                                 |               | Additional Context<br>Address and parent information is optional.                                                                                                    |
| Apt., Suite, Unit, Building, Flor            | State              | Zip Code                        |               | <b>Create</b><br>After all required fields and desired optional<br>information have been entered, select Create.<br>(This button will become enabled after all required<br>information has been entered.) |

## QUICK REFERENCE GUIDE Bulk Upload: MSIS ID Requests

2

1 District Staff completes CSV Template for MSIS ID Requests (found at <u>mdek12.org/msis2.0/resources</u>) based on the file specifications below. An example of the file layout is provided below.

|                     |                                    | Column Head                                                                                                    | ders                                               |                                                                  |                                 |                                                                                                    | Fo               | ormatting sp                                      | ecificat                | ions                         |
|---------------------|------------------------------------|----------------------------------------------------------------------------------------------------|----------------------------------------------------|------------------------------------------------------------------|---------------------------------|----------------------------------------------------------------------------------------------------|------------------|---------------------------------------------------|-------------------------|------------------------------|
|                     | AutoSave                           |                                                                                                    |                                                    | (                                                                | ⑦ No Label 음 — Saved ~          |                                                                                                    | Q Sear           | ch (Cmd + Ctrl + U                                | )                       | 0°C                          |
| Н                   | lome Insert Drav                   | w Page Layout Formul                                                                                                    | as Data Review                                     | v View Automate                                                  | Acrobat                         |                                                                                                    |                  |                                                   | mments                  | 🔄 Share 🗸                    |
|                     | Paste                              | (Body)                                                                                                    |                                                    | b v 0/ v Encon<br>v Number 2 Con                                 | mat as Table 🗸 🗌                | cells E                                                                                                    | C v Sensi        | Image: Add-ins                                    | Analyze<br>Data         | Create PDF<br>and share link |
| R                   | 26C7 🗘 🗙 🗸 .                       | fx                                                                                                    |                                                    |                                                                  |                                 |                                                                                                    |                  |                                                   |                         | •                            |
| /                   | 1                                  | 2                                                                                                    | 3                                                  | 4                                                                | 5                               |                                                                                                    | 6                | 7                                                 |                         | 8 9                          |
| 2                   | follo<br>Must be exactly four four | t be exactly 4 digits followed by dash<br>wed by one, two, or three digits. First<br>digits must match<br>vestingDistrictId. | localStudentIdentifier<br>Max length 40 characters | firstName                                                        | middleName                      | lastName                                                                                                    |                  | dateOfBirth<br>MM-DD-YYYY, must be<br>valid date. | ssn                     |                              |
| 3                   | required requi                     |                                                                                                    | required<br>abc123412312                           | required<br>Tai                                                  | optional<br>Mai                 | required<br>Shu                                                                                                  |                  | required<br>03-18-2008                            | optional<br>555-66-7777 |                              |
| 5<br>6<br>7<br>8    |                                    |                                                                                                    | t change column headers in t                       | emplate file. Note formatting sp                                 | ecification for each column and | which colum                                                                                                    | ns are required. | ~                                                 |                         |                              |
| 9<br>10<br>11<br>12 |                                    |                                                                                                    |                                                    | example only. Download and co<br>e named ###MsisIdRequest.csv (I |                                 | and the second second second second second second second second second second second second second second second |                  |                                                   |                         |                              |
| 13                  |                                    |                                                                                                    |                                                    |                                                                  |                                 |                                                                                                    |                  |                                                   |                         |                              |
|                     | Sample stu                         | udent information                                                                                                    |                                                    |                                                                  |                                 |                                                                                                    | Den              | otes require                                      | ed/optio                | n field                      |

District Staff saves and uploads the file as directed on the Quick Reference Guide: File Upload found at <u>mdek12.org/msis2.0/resources</u>.

**MSIS**